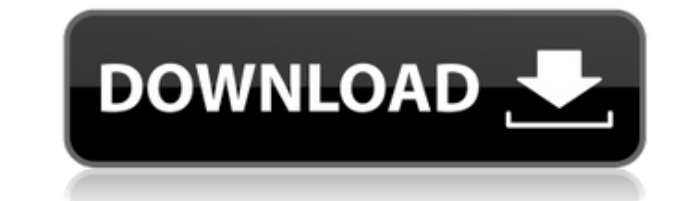

### **Explore Crack For PC**

FarManager has some'remote' Explore Full Crackr tools, such as Discover, Explore Crack Mac, etc. It is not possible to launch them directly from the command line. But they can be accessed from the explorer like a normal fa and to document some usage patterns for exploring from the command line. The Far manager version of Explore can be invoked with the prefix 'Explore' and can be followed by a command line parameters. The FarManager's Explor explorer panels which are available in your far manager, and get you the content of those panels. You can get the list of panels with the 'list' command, and the list of panels available for exploration with the 'panels' c can also use Explore for exploring remote farpanel's local explorer. To do this you firstly need to know the name of the panel which you want to explore, then you can use 'Explore -p' to list all available remote far panel -p Make, Model Would list remote panels which are available for the Make, Model explorer panel. Example #2: - explore Make, Model -p Make, Model Will list all remote panels available for the Make, Model explorer panel. Exp remote panels -f List remote panels and their corresponding farmanager explorer views -v List remote far panel's views -s Select remote explorer panel -u Select remote explorer panel -x Exit Explore Usage Patterns: This li available remote panels. - The 'panels' command lists all available remote far panel's. - The 'Explore -p' command lists all available remote far panels. - The 'Explore -f' command lists all available remote explorer views 'Explore -s' command selects a remote explorer panel. - The 'Explore -u' command selects a remote far panel's view. - The 'Explore -x' command exits. Exploring a remote panel: \$ farman -p Make,Model -r

It is used to set the key sequence or command to be invoked when a keyboard macro is triggered. KEYMACRO Usage: Enter a keyword to be the target of the command. Enter a command that is to be executed when the keyboard macr command Examples: KeyMacroDescription=My key Macros KeyMacroValue= KeyMacroCommand=far remove /macro Macro: MacroName[;KeyMacroName] Description: Sets the keyword that will trigger the macro. You can also use {Autoit3Key} Command: The command that will be executed when the macro is triggered. Arguments: -Value: The value that will be set when the macro is triggered. -Command: The command that will be executed when the macro is triggered. -M triggered. -Autoit3Key: The key sequence of the macro, if Autoit3 is installed. (This is not required by Far Manager) -MacroKeywords: A comma separated list of keywords that will be used when the macro is triggered. Use ', existing value. -Autoit3Key: Overwrite any existing value. /macroValue Macro: MacroName[;KeyMacroName] Description: Set the value that will be used when the macro is triggered. Argument: Value to set. /macroCommand Macro: command that will be executed when the macro is triggered. Command: The command that will be executed when the macro is triggered. Arguments: -Value: The value that will be set when the macro is triggered. -MacroName: The MacroKeywords 2edc1e01e8

### **Explore Crack+ For Windows**

## **Explore Latest**

Far Manager is a tool to manage your files. It can display their contents, let you search through them and you can copy or move them. This tool requires the FarNet software to work. Using Far Manager: - To move a file: jus on the file and select copy. How to Search for Files? - Search for a filename in the file manager: - look in the trash - look in the files directory - look in all the files folders - look in the previous recent files (if y current recent files (if you have a recent documents folder) - To find a pattern in the file list: - search for a pattern in the files list - search for a pattern in the folders list - To search in all the files list: - se - search for a pattern in the current recent files (if you have a recent documents folder) - To search for a filename or a pattern in a specific files list: - select the files list: - search from - click on the list - a ne search - To search for a filename or a pattern in all the files list: - select the files list to search from - click on the list - a new window is opened to search - click on the "new" button to open a new window to search in the file manager - To open the selected file in the folder manager - To copy the selected file to the clipboard - To make the selected file the current file - To move the selected file to the trash - To remove the selec

<https://techplanet.today/post/failed-to-initialize-the-emulator-pes-2013> <https://techplanet.today/post/wrc-2-fia-world-rally-championship-crack-download-top> <https://techplanet.today/post/recovery-my-files-hot-crack> <https://reallygoodemails.com/comptaqtuhi> <https://techplanet.today/post/i-am-alive-the-lead-3d-engine-dll-is-missing-new> <https://tealfeed.com/buku-panduan-futsal-pdf-top-ivim3> <https://jemi.so/jv1080-vsti-vst3-aax-v108r2r> <https://techplanet.today/post/new-release-free-download-pr0nh4kr-36-work> <https://joyme.io/consterkjago>

FarNet explorer works with find panels. When you have a find panel and a search string it finds all the data fields where the string is found. FarNet explorer works with FarNet Explorer Panels. FarNet Explorer Panels can b click on the panel to open it and to make a copy of the current data panel in your main FarNet explorer window. This commandline tool is useful when you don't have the find panel open in FarNet explorer. You can also add a Explore /path/to/your/Directory /your/SearchString Example: Explore /test/path/to/a/file /your/searchstring Usage: Explore [options] [panels] [files] Panels If you want to specify a file you can use it as your panels. To s on a different directory than the one you are in FarNet explorer doesn't follow the specified directories. If no panel is specified the current active panel is opened. -t To specify a type of panel, you can specify one of the current active panel is opened. Examples: Explore /your/path/to/a/file Explore /test/path/to/a/file Explore /test/path/to/a/file Find panel - a panel is one of the FarNet explorer panes. To specify the panel to use wit Directories You can specify files or directories to open after the search. This is useful if you want to open all the files that match your search. Example: Explore /your/path/to/a/file /your/searchstring /any/path See Far on a different directory than the one you are in FarNet explorer doesn't follow the specified directories. Options: -h: Shows the help message. -h: Shows the help message. -v: Shows the version message. -q: Makes the progr combined in any order and can be separated with any non-option characters: space, tab, comma, newline. Running the Search: Runs the search and opens the specified panels. Click on the find panel to open it.

### **What's New In?**

# **System Requirements For Explore:**

This addon has been tested and works on Windows 7, Windows 8, Windows 10 and Mac OS X (Yosemite), and requires two addons to work: the Facebook Module by Srinvas Thirumodaraju and the Python Module by the Quizlet Team. Thi Windows 8, Windows 10 and Mac OS X (Yosemite), and requires two addons to work: the Facebook Module by Srinvas Thirumodaraju and the Python Module by the Quizlet Team.

<https://72bid.com?password-protected=login> <https://ayusya.in/filesaver-crack-for-pc-latest-2022/> <https://www.place-corner.com/service-availability-tool-win-mac/> <https://katrinsteck.de/panzer-temperature-gauge-mki-coretemp-for-xwidget-crack-keygen-full-version-x64/> <https://michoacan.network/wp-content/uploads/2022/12/WebWrite-Lite.pdf> [https://www.sprutha.com/wp-content/uploads/2022/12/Industrial\\_Tones\\_\\_Crack\\_With\\_License\\_Key\\_Free\\_3264bit.pdf](https://www.sprutha.com/wp-content/uploads/2022/12/Industrial_Tones__Crack_With_License_Key_Free_3264bit.pdf) <http://ryansellsflorida.com/wp-content/uploads/2022/12/fariquyq.pdf> <https://www.dovesicanta.it/wp-content/uploads/2022/12/Mkgmap-splitter.pdf> <https://thefloweracre.com/camcam-crack-x64-latest-2022/> <https://www.webcard.irish/wp-content/uploads/2022/12/fargemm.pdf>